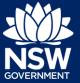

To submit a planning proposal to council, please follow the steps below.

| 1. | After logging in, <b>click</b> New from the menu.       | +             | New                                           | > |
|----|---------------------------------------------------------|---------------|-----------------------------------------------|---|
|    |                                                         | Р             | Active work                                   |   |
|    |                                                         | Р             | Completed work                                |   |
|    |                                                         |               |                                               |   |
| 2. | <b>Click</b> Planning Proposal to open new application. |               | Post Consent Certificate<br>(CC, OC, SC, PCA) |   |
|    |                                                         |               | Site Compatibility<br>Certificate             |   |
|    |                                                         | -             | Planning Proposal                             |   |
|    |                                                         |               | Request SAC                                   |   |
|    |                                                         |               |                                               |   |
| 3. | Enter applicant details.                                | Title<br>Miss | ; ~                                           |   |
|    |                                                         | First g       | iven name \star                               |   |

Note: The applicant details fields will pre populate with the log in credentials.

- Indicate whether the applicant is a company or not. If Yes is selected, enter the company details.
- 5. Click Save and continue.

| Is the applicant a company?<br>Yes |  |
|------------------------------------|--|
| No                                 |  |
|                                    |  |
|                                    |  |
| Save and <u>c</u> ontinue          |  |

Scarlett Other given name/s

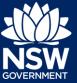

6. Select the land the planning proposal relates to.

| What       | t land does the planning proposal apply to? *<br>Whole of the LGA |
|------------|-------------------------------------------------------------------|
| 0          | Large area of the LGA (six or more lots)                          |
| $\bigcirc$ | Individual properties (five or less lots) within the LGA          |

**Note**: If whole LGA (Local Government Area) or large area of LGA is selected, you will be prompted to enter the LGA name. If individual properties are selected, you will be required to enter individual addresses.

7. Enter site address or Lot/Section Enter address Number/Plan e.g. 66 Harrington Street, Sydney NSW 2000 8. Select Primary address. Street address LGA Lot/Section/Plan Primary address? 5 BROWN STREET PENRITH 2750 23 / \_\_\_\_ / DP2167 PENRITH  $\checkmark$ 9. Indicate the controls the planning What controls does the planning proposal relate to ? \*
The planning proposal relates to map based planning provisions proposal relates to. The planning proposal relates to the wording of Environmental Planning Instrument provisions The planning proposal relates to a combination of map based and word based planning provision 10. Select which planning provision the Which planning provisions does the planning proposal seek to amend? planning proposal seeks to amend. Land use zone Minimum lot size

Note: Multiple provisions can be selected.

Maximum height of building

Floor space ratio

# **Submitting a Planning Proposal**

#### Applicant

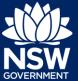

- 11. Indicate if a pre-lodgement meeting has been held with the relevant council.
- **12. Indicate** if the planning proposal application is accompanied by a Voluntary Planning Agreement (VPA).
- **13. Indicate** if the applicant or the owner are an employee or councillor of the council assessing the application.
- **14. Indicate** if the applicant or the owner have a relationship with any staff or council or of the councillor assessing the application.
- **15. Indicate** if you are aware of any person who has financial interest in the application who has made a political donation or gift in the past two years.
- 16. Click Save and continue.
- **17.** Enter the details of the person who will be making payment of fees for the application.

| Has a | a pre-lodgement meeting been held to discuss the planning proposal with the council staff? | Ĺ |
|-------|--------------------------------------------------------------------------------------------|---|
|       | Yes                                                                                        | Ĺ |
|       |                                                                                            |   |
|       | No                                                                                         |   |

Is the planning proposal application accompanied by a voluntary planning agreement (VPA)?
Yes
No

| Is the | applicant o<br>Yes | or owner a | an employee | or councillor | of the count | cil assessing | the applicati | on? |
|--------|--------------------|------------|-------------|---------------|--------------|---------------|---------------|-----|
|        | No                 |            |             |               |              |               |               |     |
|        | Unknown            |            |             |               |              |               |               |     |

Does the applicant or owner have a relationship with any staff or council or of the Councillor assessing the application?
Yes
No
Unknown

| Are you aware of any person who has financial interest in the application who has made a political donation or gift in the last two years |
|----------------------------------------------------------------------------------------------------|
| Yes                                                                                                    |
| ○ No                                                                                                    |

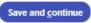

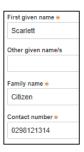

- **18.** Click Save and continue.
- 19. Click Upload.
- 20. Click select files to search for files saved to your computer. Alternatively, you can drag and drop files into the space provided.

21. After selecting the relevant files to upload, the files will appear in a list as indicated. You will need to categorise each document by selecting a category from the dropdown menu corresponding to each file.

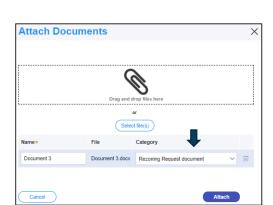

Attach

Save and continue

- 22. Click Attach.
- 23. Click Save and Continue.

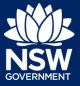

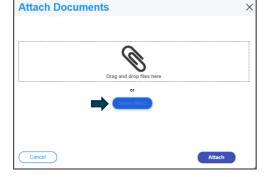

Save and continue

Upload

25. Click Submit.

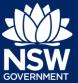

24. Complete the declarations by ticking each box.

| understand that the original application and accompanying information, as well as the decision to revi<br>elevant agency(ies) for the purposes of the rezoning review determination. |
|----------------------------------------------------------------------------------------------------|

Note: The case will now workflow to the relevant council.

End of steps

Further information

- Click the Help link at the top of the screen to access the NSW Planning Portal help pages and articles.
- Review the Frequently Asked Questions https://www.planningportal.nsw.gov.au/support/frequently-asked-questions and / or contact ServiceNSW on 1300 305 695.

© State of New South Wales through Department of Planning, Industry and Environment 2021. The information contained in this publication is based on knowledge and understanding at the time of writing (March 2021). However, because of advances in knowledge, users are reminded of the need to ensure that the information upon which they rely is up to date and to check the currency of the information with the appropriate officer of the Department of Planning, Industry and Environment or the user's independent adviser. Industry and Environment or the user's independent adviser.